GSM Mobile Phone HUAWEI G6150

# **User Guide**

# Copyright © Huawei Technologies Co., Ltd. 2010. All rights reserved.

No part of this document may be reproduced or transmitted in any form or by any means without prior written consent of Huawei Technologies Co., Ltd.

The product described in this manual may include copyrighted software of Huawei Technologies Co., Ltd. and possible licensors. Customers shall not in any manner reproduce, distribute, modify, decompile, disassemble, decrypt, extract, reverse engineer, lease, assign, or sublicense the said software, unless such restrictions are prohibited by applicable laws or such actions are approved by respective copyright holders under licenses.

#### Trademarks and Permissions

HUAWEI, HUAWEI, and are trademarks or registered trademarks of Huawei Technologies Co., Ltd. Other trademarks, products, services, and company

Other trademarks, products, services, and company names mentioned are the property of their respective owners.

#### Notice

Some features of the product and its accessories described herein rely on the software installed, capacities and settings of the local network, and may not be activated or may be limited by local network operators or network service providers. Thus, the descriptions herein may not exactly match the product or its accessories you purchase.

Huawei Technologies Co., Ltd. reserves the right to change or modify any information or specifications contained in this manual without prior notice or obligation.

#### NO WARRANTY

THE CONTENTS OF THIS MANUAL ARE PROVIDED "AS IS". EXCEPT AS REQUIRED BY APPLICABLE LAWS, NO WARRANTIES OF ANY KIND, EITHER EXPRESS OR IMPLIED, INCLUDING BUT NOT LIMITED TO, THE IMPLIED WARRANTIES OF MERCHANTABILITY AND FITNESS FOR A PARTICULAR PURPOSE, ARE MADE IN RELATION TO THE ACCURACY, RELIABILITY OR CONTENTS OF THIS MANUAL.

TO THE MAXIMUM EXTENT PERMITTED BY APPLICABLE LAW, IN NO CASE SHALL HUAWEI TECHNOLOGIES CO., LTD BE LIABLE FOR ANY SPECIAL, INCIDENTAL, INDIRECT, OR CONSEQUENTIAL DAMAGES, OR LOST PROFITS, BUSINESS, REVENUE, DATA, GOODWILL OR ANTICIPATED SAVINGS.

### Import and Export Regulations

Customers shall comply with all applicable export or import laws and regulations and will obtain all necessary governmental permits and licenses in order to export, re-export or import the product mentioned in this manual including the software and technical data therein.

# **Table of Contents**

| 1 Introduction                           | 1  |
|------------------------------------------|----|
| SIM Card                                 | 1  |
| microSD Card                             | 2  |
| Charging the Battery                     | 2  |
| Your Phone                               |    |
| Keys and Functions                       | 5  |
| Screen Icons                             | 7  |
| 2 Getting Started                        | 10 |
| Phone Code                               | 10 |
| PIN and PUK                              | 10 |
| Automatically Switching Between Profiles | 11 |
| File Management                          | 11 |
| Other Applications                       | 11 |
| Screen Settings                          | 12 |
| 3 Voice Services                         | 13 |
| Making a Call                            | 13 |
| Answering a Call                         | 14 |
| Background sound                         | 15 |
| 4 Text Input                             | 16 |
| Changing the Text Input Mode             | 16 |
| Using the FN Key                         | 16 |
| Entering Words                           | 16 |
| Entering Digits                          | 17 |
| Entering Symbols                         | 17 |

| 5 Messaging                              | 18   |
|------------------------------------------|------|
| Creating and Sending a Text Message      | 18   |
| Creating and Sending a Multimedia Messag | e 18 |
| 6 Email                                  | 20   |
| Creating and Activating an Email Account | 20   |
| Creating and Sending an Email            | 21   |
| 7 Contacts                               | 22   |
| Creating a Contact                       | 22   |
| Searching for a Contact                  | 22   |
| 8 Multimedia                             | 23   |
| Camera                                   | 23   |
| Video Recorder                           | 23   |
| Media Player                             | 24   |
| FM Radio                                 | 26   |
| Twitter                                  | 27   |
| 9 Connectivity                           | 28   |
| USB                                      | 28   |
| Bluetooth                                | 28   |
| 10 WAP                                   | 30   |
| Setting the Connection Profile           | 30   |
| Connecting to the Network                | 31   |
| 11 Warnings and Precautions错误! 未定        | 义书签。 |

# **1** Introduction

All the figures in this guide are provided only for your reference. The actual appearance and display depends on your phone.

### SIM Card

Insert your SIM card before using your phone. Remove the SIM card and the battery only after powering off your phone.

The following figures show the installation of the SIM card

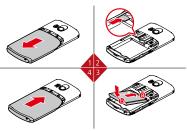

Your phone support two SIM cards. you can insert two SIM cards into the phone at one time, and select Menu > Settings > Dual SIM settings > Dual SIM open to enable the dual-SIM mode.

## microSD Card

Your phone supports a microSD card with a capacity of up to 4 GB.

The following figure shows the installation of the microSD card.

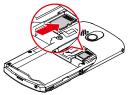

# **Charging the Battery**

- Connect the charger to an AC power socket.
- Connect the charger to the charger jack on the phone.
- Wait until the battery is fully charged.During the charging, the charging icon is displayed in animation. When the charging icon becomes static, it indicates that the battery is fully charged.
- 4. Disconnect the charger from the phone.
- 5. Disconnect the charger from the AC power socket.

## **Your Phone**

The following figure shows the appearance of your phone and it is for your reference only.

## The Front View

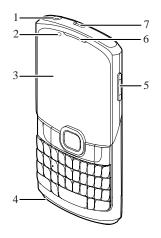

### The Back View

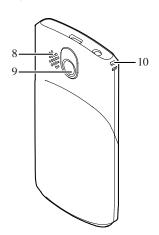

| 1 | Headset jack                           | 2  | Emotional lighting |
|---|----------------------------------------|----|--------------------|
| 3 | Screen                                 | 4  | Microphone         |
| 5 | Volume control keys                    | 6  | Earpiece           |
| 7 | Charger interface/Data cable connector | 8  | Speaker            |
| 9 | Camera                                 | 10 | Strap hole         |

# **Keys and Functions**

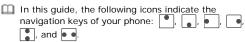

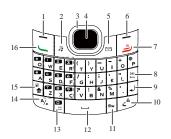

| No. | Press | То                                                                                                    |
|-----|-------|----------------------------------------------------------------------------------------------------|
| 1   | 1     | Select the option displayed in the lower left corner of the screen.     Access the main menu in standby mode. |
| 2   | 13    | Access <b>Media player</b> in standby mode.                                                                   |
| 3   | •*•   | Press the keys to scroll up, down, left, and right on the display.                                            |
| 4   |       | Confirm a selection.                                                                                          |

| No. | Press       | То                                                                                                    |
|-----|-------------|----------------------------------------------------------------------------------------------------|
| 5   |             | Access <b>Write message</b> in standby mode.                                                                                                    |
| 6   | 1           | <ul> <li>Select the option displayed in the lower right corner of the screen.</li> <li>Switch the standby screen between the widget mode and the shortcut mode.</li> </ul>               |
| 7   | ڪ           | <ul> <li>Power on or power off the phone (by pressing and holding the key for about 3s).</li> <li>End a call or reject an incoming call.</li> <li>Return to the standby mode.</li> </ul> |
| 8   | DEL ←       | Delete the letter on the left of the cursor in editing mode.     Press and hold the key to delete all the letters at a time.                                                             |
| 9   | <b>₽</b>    | Enter a linefeed character in text input mode.                                                                                                    |
| 10  | <u>e</u> â  | <ul> <li>Press and hold the key to lock the<br/>keypad in standby mode.</li> <li>Switch between text input modes in<br/>text input mode.</li> </ul>                                      |
| 11  | <b>Б</b> үм | Access the symbol list in text input mode.                                                                                                    |
| 12  |             | Enter a space in text input mode.                                                                                                    |
| 13  | Ü           | Enter a smiley in editing mode.                                                                                                    |
|     |             |                                                                                                    |

| No.          | Press | To                                                                                                    |
|--------------|-------|----------------------------------------------------------------------------------------------------|
| 14           | A/a   | Switch between "abc" mode (lower case), "Abc" mode (capitalization of the first letter), and "ABC" mode (upper case) in text input mode.                                                                                                    |
| 15           | (a)   | Activate or deactivate the Meeting profile in standby mode by pressing and holding the key for about 3s.     Press the key and another key to enter the upper character on the other key in text input mode.     Press the key twice consecutively, and then press other keys to enter upper characters on the keys in text input mode. Press the key again to cancel this function. |
| 16           | J     | Make a call.     Answer an incoming call.     View call logs in standby mode.                                                                                                    |
| Screen Icons |       |                                                                                                    |
|              | Icon  | Indicates                                                                                                    |

|              | <ul> <li>View call logs in standby mode.</li> </ul> |  |
|--------------|-----------------------------------------------------|--|
| Screen Icons |                                                     |  |
| Icon         | Indicates                                           |  |
|              | SIM1 signal strength.                               |  |
|              | SIM2 signal strength.                               |  |
| Î            | Battery power level.                                |  |
|              |                                                     |  |

| Icon     | Indicates                                  |
|----------|--------------------------------------------|
| Ē        | Battery power level is extremely low.      |
|          | The <b>General</b> profile is activated.   |
|          | The <b>Meeting</b> profile is activated.   |
| <b>.</b> | The <b>Outdoor</b> profile is activated.   |
|          | The <b>Silence</b> profile is activated.   |
| <b>©</b> | The <b>Headset</b> profile is activated.   |
| *        | The Bluetooth function is enabled.         |
| -        | A microSD card is inserted into the phone. |
| ×        | A new text message is received.            |
|          | A new multimedia message is received.      |
| @        | A new email is received.                   |
| <u> </u> | An alarm or a schedule is activated.       |
| Ð        | The keyboard is locked.                    |
| 4        | Answering call(s).                         |
| <u>~</u> | Holding call(s).                           |
| RM       | The phone is in roaming state.             |
|          |                                            |

# **2** Getting Started

## **Phone Code**

The phone code is used to protect your phone from unauthorized use and restore factory settings. If the phone lock function is enabled, you need to enter the phone code every time you power on the phone. By default, the phone lock function is disabled.

The phone code is set to 1234 by default. You can select Menu > Settings > Security settings > Change password > Phone password to change the phone code to any numeric string of 4 to 8 digits.

Do remember your phone code. If you forget the phone code, contact the service center.

#### PIN and PUK

The personal identification number (PIN) protects your SIM card from unauthorized use. The PIN unblocking key (PUK) can unlock the blocked PIN. Both the PIN and the PUK are delivered with the SIM card. For details, contact your service provider.

If you enter wrong PINs for a specified number of times consecutively, the phone asks you to enter the PUK.

If you enter wrong PUKs for a specified number of times consecutively, the SIM card becomes invalid permanently. In this case, contact your service provider for a new one.

## Automatically Switching Between Profiles

You can set your phone to activate different profiles at different times. The phone can automatically switch between profiles according to your settings.

- 1. Select Menu > Profiles > Profile switch Timing.
- 2. Select a clock.
- Set the status, time, and repetition days, and then assign a profile.
- Press (Done) to save the settings.

## File Management

The File Manager manages the multimedia files saved in the phone memory or on the microSD card. Through the File Manager, you can view the sizes and creation dates of ebooks, images, photos, videos, and audios, and open the multimedia files.

# Other Applications

- · Calendar: to view dates and set events.
- · Tasks: to view and set tasks.
- · Alarm: to set alarms.
- · World clock: to view and set the world clock.
- Calculator: to perform simple calculation.
- Java: to download and install java applications and games.

# Screen Settings

### Standby Screen

To switch the standby screen between the widget mode and the shortcut mode, you can press (Switch) in standby mode or select Menu > Settings > Phone settings > Idle setting > Standby settings.

In shortcut mode, you can select Menu > Settings > Phone settings > Idle setting > Display on idle to customize the seven shortcuts displayed on the standby screen.

#### Menu Screen

To move a menu item, do as follows:

- In standby mode, press (Menu) to access the main menu.
- 2. Press or to scroll to the desired menu item.
- 3. Press (Move) to highlight the menu item.
- Press or to move the menu item to the desired position.
- 5. Press (OK) to confirm the position.

# **3** Voice Services

# Making a Call

- 1. In standby mode, enter the phone number.
- To make an international call, enter the international long-distance code (+), country code or region code, area code, and phone number in sequence.
- To call an extension number, enter the phone number,
   P or W, and extension number in sequence.
- 2. Press \( \schim \) to dial the number.
- 3. Press it to end the call.

- If you enter **P** between the phone number and the extension number, after the phone number is connected, the phone automatically dials the extension number.
  - If you enter W between the phone number and the extension number, after the phone number is connected, the phone prompts you to choose whether to dial the extension number.
  - You can also make a call through call logs, contacts, and messages.
  - During a call, you can press the volume control keys to adjust the volume.
  - Your phone supports two SIM cards and if the dual-SIM mode is enabled, select the SIM card you want to use according to the prompt on the screen.

## Answering a Call

When there is an incoming call, you can do as follows:

- Press to answer the call.
- Select Options > Answer to answer the call.
- Press , and then select Answer to answer the call.
- Press to reject the call.
- Press (Silent) to mute the speaker, and then press (Reject) again to reject the call.
- If the any-key answer function is enabled, you can press any key except and to answer the call.

## **Background sound**

Your phone supports background sound, through which you can imitate the environment where you are. By default, the background sound is disabled.

To enable the background sound, select Menu > Settings > Call settings > Advance settings > Background sound > Select when make call, and then select On. You can also select a default background sound.

If the background sound function is enabled and if you make a call, the other party will hear the background sound you configured.

If the background sound function is enabled and if you answer a call, you can select **Options** > **Call background sound** to activate the background sound, and then select a background sound to imitate the environment where you are.

To disable the background sound during a call, select **Options** > **Background sound** > **Status**, and then select **Off**.

# 4 Text Input

## Changing the Text Input Mode

The indicator of the current text input mode is displayed in the upper left corner of the screen. You can press  $2^{\theta}$  to change the text input mode.

- - Press u to enter a space.
  - Press 🔟 to move the cursor to the next line.
  - Press <sup>A</sup>/<sub>o</sub> to switch to the upper case or the lower case.

## Using the FN Key

Press and then press a key labeled with the number or symbol to enter the corresponding number or symbol labeled in the upper right part of the key.

Press twice consecutively, and then press keys labeled with numbers or symbols to enter corresponding numbers or symbols labeled in the upper right part of the keys continuously.

## **Entering Words**

To enter a word, press the keys according to the spelling sequence of the word.

## **Entering Digits**

- In "123" text input mode, you can directly press a number key labeled with the desired digit.

# **Entering Symbols**

- 1. Press 5m to display the symbol list.
- 2. Press to scroll to the desired symbol.
- Press to enter the symbol.
- In any text input mode, press ♣, and then press the keys labeled with the commonly used symbols to enter the symbols.

# **5** Messaging

- Contact your service provider for the availability of the Multimedia Messaging Service (MMS) and the method of subscribing to the service.
  - Open multimedia messages with caution. Objects in multimedia messages may contain viruses that can damage your phone, such as malicious software.
  - Your phone supports two SIM cards and if the dual-SIM mode is enabled, select the SIM card you want to use according to the prompt on the screen.

# Creating and Sending a Text Message

- Select Menu > Messaging > Write message.
- 2. Edit the text message.
- Press to add the recipient(s).
   You can enter the phone number of the recipient(s) or add the recipient(s) through Contacts.
- Press or select Options > Send to to send the message.

# Creating and Sending a Multimedia Message

1. Select Menu > Messaging > Write message.

- Select Options > Switch to MMS to manually change the text message to a multimedia message, or add attachments such as pictures, videos, and audios to the message to automatically change the text message to a multimedia message.
- 3. Select **Options** > **Add subject**. Add and edit the subject of the message.
- Select **Options**. Edit the content of the message. You can add pictures, videos, and audios to multimedia messages.
- Press or select **Options** > **Send to** to send the message.

# 6 Email

- Contact your service provider for the availability of the email service and the method of subscribing to the service.
  - Open emails with caution. Objects in emails may contain viruses that can damage your phone, such as malicious software.
  - The phone can only display no more than 1000 characters.

## Creating and Activating an Email Account

For the details about the settings of the email account, contact your email service provider.

If the email account you need has been configured by default, you can enter your user name and password to access the email. You can also activate mobile access to your account from email server web sites from your PC.

### Creating an Email Account

- Select Menu > Messaging > Email > Email accounts.
- Select Options > New account to create a new account.
- Configure the relevant settings in sequence.
   After setting an item, select Options > Next to proceed to another item.

Select Options > Done to save the email account.

#### Activating an Email Account

- Select Menu > Messaging > Email > Email accounts.
- 2. Select your email account.
- Select Options > Activate to activate the email account.

# Creating and Sending an Email

Before sending or receiving emails, you need to create and activate an email account.

- Select Menu > Messaging > Email > Write Email.
- Select To, Cc, or Bcc to add the email address of a recipient.
- 3. Select **Subject** to edit the email subject.
- 4. Select **Attachments** to add an attachment.
- 5. Set the email priority.
- 6. Select Content to edit the text contents of the email.
- After editing the email, press (Done), and then select Send to send the email.

# **7** Contacts

# **Creating a Contact**

- Select Menu > Contacts.
- 2. Select Options > Add new contact.
- 3. Select **To SIM** or **To phone** for saving the contact.
- Your phone supports two SIM cards and if the dual-SIM mode is enabled, you need to select To SIM1 or To SIM2.
- 4. Edit the contact.
- 5. Press to save the contact.

# Searching for a Contact

- 1. Select Menu > Contacts.
- Enter the contact name, or the first several letters of a contact name.
- 3. Press 🚺 to scroll to the contact.

# 8 Multimedia

### Camera

- Select Menu > Multimedia > Camera.
- Press \_\_\_ to view the photo album or to configure relevant settings.
- 3. In camera mode, you can do as follows:
- Press to take a photo.
- Press to adjust the brightness.
- Press to zoom in or zoom out.
- Press w to set the image size.
- Press to set the image quality.
- Press s to set the white balance.
- Press to set the self-timer.
- Press to set continuous shooting.
- Press a to hide or display screen icons.

## Video Recorder

- 1. Select Menu > Multimedia > Video recorder.
- Press to configure relevant settings.
- 3. Press to start recording a video clip.

  During the recording, you can do as follows:

- Press to adjust the brightness.
- Press to zoom in or zoom out.
- Press to pause or continue.
- 4. Press 
  to stop recording the video clip.

## Media Player

Playing the Music

- 1. Select Menu > Multimedia > Media player.
- 2. Select a music file.
- Press to play the music.
   When the music is being played, you can do as follows:
- Press the volume control keys to adjust the volume.
- Press to fast-forward or rewind the music.
- Press to pause or continue.
- Press to access My playlists.
- Press to access the current playlist.
- Press to exit the screen of the audio player and play the music in the background.

WOW HD, SRS and the symbol are trademarks of SRS Labs, Inc. WOW HD technology is incorporated under license from SRS Labs, Inc. WOW HD™ significantly improves the playback quality of audio, delivering a dynamic 3D entertainment experience with deep, rich bass and high frequency clarity for crisp detail.

Listening to Music by Using a Bluetooth Headset To listen to music by using a Bluetooth headset, do as follows:

- Select Menu > Multimedia > Media player to access media player, and then switch on your Bluetooth headset to pair the headset with your phone.
- Select Options > Settings > Bluetooth settings, enable Bluetooth stereo output, and then select the Bluetooth headset. After the Bluetooth headset is paired with your phone, the media player screen is displayed.
- Press to listen to music by using the Bluetooth headset.

- If the Bluetooth function is not switched on when you use a Bluetooth headset to listen to music, the phone prompts you to switch on the Bluetooth function
  - If no Bluetooth headset is paired with your phone when you use a Bluetooth headset to listen to music, you must search for a Bluetooth headset and pair the headset with your phone.
  - Before pairing your phone with a Bluetooth headset that has a preset password, you must enter the correct password.

## **FM Radio**

### Listening to the FM Radio

The headset cable functions as an antenna as well. To ensure good reception of radio programs, do not disconnect the headset from the phone or severely bend the headset cable.

- 1. Connect a compatible headset to the phone.
- Select Menu > Multimedia > FM radio to display the FM radio screen. The phone plays the program on the channel that you listened to last time.
- 3. On the FM radio screen, you can do as follows:
- Press to switch between the tuning modes.
- Press to change channels or adjust the frequency by 0.1 MHz according to the tuning mode you have selected.
- Press to switch off or on the FM radio.

- Press the volume control keys to adjust the volume.
- Press (Options) or to set the speaker, view and set the channel list, adjust the frequency, or configure other settings.
- Press (Back) or to exit the FM radio screen and play the program in the background.

### **Twitter**

Your phone supports twitter. To log in to twitter and share instant messages, select **Menu** > **Twitter**, enter your user name and password, and then press (**Done**).

# **9** Connectivity

#### **USB**

After being connected to a PC through the USB cable, your phone can be used as a USB mass storage device.

You can save files to the corresponding folders that are automatically created in the phone memory or on the microSD card.

- Connect your phone to the PC by using the USB cable.
   The phone is recognized as a USB mass storage device.
- Read the files saved in the phone memory and on the microSD card directly.
- Only Windows 2000, Windows XP and Windows Vista operating systems are supported.

## **Bluetooth**

Through Bluetooth, you can synchronize data between a PC and your phone, exchange data with other Bluetooth devices, and use a Bluetooth headset.

You can configure Bluetooth-related settings only after enabling the Bluetooth function.

Select Menu > Settings > Connectivity > Bluetooth > Power, and then select On to enable the Bluetooth function.

### Using a Bluetooth Headset

No Bluetooth headset is delivered in the product package. If a Bluetooth headset is required, you can buy one yourself.

- Select Inquiry audio device to search for the Bluetooth headset.
- 2. After the search, press (Pair).
- Enter the password for pairing the phone with the Bluetooth headset.

After the phone sets up a connection with the headset, the headset icon is displayed on the standby screen and you can use the headset.

### Transferring Data

Select **My device** > **Inquiry new device** to search for available Bluetooth devices, and then pair the phone with the desired device. After pairing, you can transfer data between the phone and the Bluetooth device.

When a Bluetooth device sets up a connection with the phone for the first time, you need to enter a pairing password for authentication.

# **10** WAP

You can access WAP sites and use WAP-based services on your phone. To access WAP sites through your phone, you need to subscribe to the corresponding service from the service provider and configure the relevant settings on your phone.

For details about the service and the charge, contact your service provider.

Your phone supports two SIM cards and if the double-SIM mode is enabled, you need to set the account information of the SIM1 and the SIM2, and select Menu > Browser > Wap > Settings > Select SIM to set the default SIM card when connecting to the network.

# Setting the Connection Profile

Before accessing WAP sites through your phone, you need to set your account first. The account information is provided by your service provider.

- Select Menu > Browser > Wap > Settings > Profiles.
- 2. Select your service provider.
- 3. Press and then select Activate.
- 4. Press to activate the profile.

## Connecting to the Network

You can browse WAP pages on your phone after setting the connection profile.

- 1. Select Menu > Browser > Wap.
- Use one of the following methods to connect to the network. The browser displays the corresponding WAP page.
- Select Homepage to display the homepage.
- Select Bookmarks to select a WAP site address from the list, and then select Options > Go to.
- Select Input address to enter an address, and then select Options > Done.

# 11 Warnings and Precautions

This section contains important information pertaining to the operating instructions of your device. It also contains information about how to use the device safely. Read this information carefully before using your device.

### Electronic Device

Power off your device if using the device is prohibited. Do not use the device when using the device causes danger or interference with electronic devices.

#### Medical Device

- Follow rules and regulations set forth by hospitals and health care facilities. Do not use your device when using the device is prohibited.
- Pacemaker manufacturers recommend that a minimum distance of 15 cm be maintained between a device and a pacemaker to prevent potential interference with the pacemaker. If you are using a pacemaker, use the device on the opposite side of the pacemaker and do not carry the device in your front pocket.

### Potentially Explosive Atmosphere

Power off your device in any area with a potentially explosive atmosphere, and comply with all signs and instructions. Areas that may have potentially explosive atmospheres include the areas where you would normally be advised to turn off your vehicle engine. Triggering of sparks in such areas could cause an explosion or a fire, resulting in bodily injuries or even deaths. Do not power on your device at refueling points such as service stations. Comply with restrictions on the use of radio equipment in fuel depots, storage, and distribution areas, and chemical plants. In addition, adhere to restrictions in areas where blasting operations are in progress. Before using the device, watch out for areas that have potentially explosive atmospheres that are often, but not always, clearly marked. Such locations include areas below the deck on boats. chemical transfer or storage facilities, and areas where the air contains chemicals or particles such as grain, dust, or metal powders. Ask the manufacturers of

vehicles using liquefied petroleum gas (such as propane or butane) whether this device can be safely used in their vicinity.

### Traffic Security

Observe local laws and regulations while using the device. In addition, if using the device while driving a vehicle, comply with the following guidelines:

- Concentrate on driving. Your first responsibility is to drive safely.
- Do not talk on the device while driving. Use hands-free accessories.
- When you have to make or answer a call, park the vehicle at the road side before using your device.
- RF signals may affect electronic systems of motor vehicles. For more information, consult the vehicle manufacturer.
- In a motor vehicle, do not place the device over the air bag or in the air bag deployment area. Otherwise, the device may hurt you owing to the strong force when the air bag inflates.
- Do not use your device while flying in an aircraft. Power off your device before boarding an aircraft. Using wireless devices in an aircraft may cause danger to the operation of the aircraft and disrupt the wireless telephone network. It may also be considered illegal.

### Operating Environment

 Do not use or charge the device in dusty, damp, and dirty places or places with magnetic fields. Otherwise, it may result in a malfunction of the circuit.

- The device complies with the RF specifications when the device is used near your ear or at a distance of 2.0 cm from your body. Ensure that the device accessories such as a device case and a device holster are not composed of metal components. Keep your device 2.0 cm away from your body to meet the requirement earlier mentioned.
- On a stormy day with thunder, do not use your device when it is being charged, to prevent any danger caused by lightning.
- When you are on a call, do not touch the antenna.
   Touching the antenna affects the call quality and results in increase in power consumption. As a result, the talk time and the standby time are reduced.
- While using the device, observe the local laws and regulations, and respect others' privacy and legal rights.
- Keep the ambient temperature between 0°C and 55°C while the device is being charged. Keep the ambient temperature between -10°C to 55°C for using the device powered by a battery.

### Prevention of Hearing Damage

Using a headset at high volume can damage your hearing. To reduce the risk of damage to hearing, lower the headset volume to a safe and comfortable level.

### Safety of Children

Comply with all precautions with regard to children's safety. Letting the child play with your device or its accessories, which may include parts that can be detached from the device, may be dangerous, as it may

present a choking hazard. Ensure that small children are kept away from the device and accessories.

#### Accessories

Use the accessories delivered only by the manufacturer. Using accessories of other manufacturers or vendors with this device model may invalidate any approval or warranty applicable to the device, result in the non-operation of the device, and cause danger.

### Battery and Charger

- Unplug the charger from the electrical plug and the device when not in use.
- The battery can be charged and discharged hundreds of times before it eventually wears out. When the standby time and the talk time are shorter than the normal time, replace the battery.
- Use the AC power supply defined in the specifications of the charger. An improper power voltage may cause a fire or a malfunction of the charger.
- Do not connect two poles of the battery with conductors, such as metal materials, keys, or jewelries. Otherwise, the battery may be short-circuited and may cause injuries and burns on your body.
- Do not disassemble the battery or solder the battery poles. Otherwise, it may lead to electrolyte leakage, overheating, fire, or explosion.
- If battery electrolyte leaks out, ensure that the electrolyte does not touch your skin and eyes. When the electrolyte touches your skin or splashes into your

- eyes, wash your eyes with clean water immediately and consult a doctor.
- If there is a case of battery deformation, color change, or abnormal heating while you charge or store the battery, remove the battery immediately and stop using it. Otherwise, it may lead to battery leakage, overheating, explosion, or fire.
- If the power cable is damaged (for example, the cord is exposed or broken), or the plug loosens, stop using the cable at once. Otherwise, it may lead to an electric shock, a short circuit of the charger, or a fire.
- Do not dispose of batteries in fire as they may explode. Batteries may also explode if damaged.

### Cleaning and Maintenance

- The device, battery, and charger are not water-resistant. Keep them dry. Protect the device, battery, and charger from water or vapor. Do not touch the device or the charger with a wet hand. Otherwise, it may lead to a short circuit, a malfunction of the device, and an electric shock to the user.
- Do not place your device, battery, and charger in places where they can get damaged because of collision. Otherwise, it may lead to battery leakage, device malfunction, overheating, fire, or explosion.
- Do not place magnetic storage media such as magnetic cards and floppy disks near the device. Radiation from the device may erase the information stored on them.

- Do not leave your device, battery, and charger in a place with an extreme high or low temperature. Otherwise, they may not function properly and may lead to a fire or an explosion. When the temperature is lower than 0°C, performance of the battery is affected.
- Do not place sharp metal objects such as pins near the earpiece. The earpiece may attract these objects and hurt you when you are using the device.
- Before you clean or maintain the device, power off the device and disconnect it from the charger.
- Do not use any chemical detergent, powder, or other chemical agents (such as alcohol and benzene) to clean the device and the charger. Otherwise, parts of the device may be damaged or a fire can be caused. You can clean the device and the charger with a piece of damp and soft antistatic cloth.
- Do not dismantle the device or accessories.
   Otherwise, the warranty on the device and accessories is invalid and the manufacturer is not liable to pay for the damage.

#### **Emergency Call**

You can use your device for emergency calls in the service area. The connection, however, cannot be guaranteed in all conditions. You should not rely solely on the device for essential communications.

## Certification Information (SAR)

This mobile device meets guidelines for exposure to radio waves.

Your device is a low-power radio transmitter and receiver. As recommended by international guidelines, the mobile device is designed not to exceed the limits for exposure to radio waves. These guidelines were developed by the independent scientific organization International Commission on Non-Ionizing Radiation Protection (ICNIRP) and include safety measures designed to ensure safety for all users, regardless of age and health.

The Specific Absorption Rate (SAR) is the unit of measurement for the amount of radio frequency energy absorbed by the body when using a device. The SAR value is determined at the highest certified power level in laboratory conditions, but the actual SAR level of the device when being operated can be well below the value. This is because the device is designed to use the minimum power required to reach the network.

The tests are performed in positions and locations (that is, at the ear and worn on the body) as required by the FCC for each model. For body worn operation, this phone has been tested and meets FCC RF exposure guidelines when the handset is positioned a minimum of 15 mm from the body with an accessory that contains no metal part. Use of other accessories may not ensure compliance with FCC RF exposure guidelines. The SAR limit adopted by USA and Canada is 1.6 watts/kilogram (W/kg) averaged over one gram of tissue. The highest SAR value for this device type when tested at the ear is 0.571W/kg, and when properly worn on the body is 1.03 W/kg.

The SAR limit also adopted by Europe is 2.0 W/kg averaged over 10 grams of tissue. The highest SAR

value reported to the FCC and IC for this device type when tested for use at the ear is 0.668 W/kg.

#### **FCC Statement**

This device has been tested and found to comply with the limits for a Class B digital device, pursuant to Part 15 of the Federal Communications Commission (FCC) rules.

This device complies with Part 15 of the FCC Rules. Operation is subject to the following two conditions:

- (1) This device may not cause harmful interference, and
- (2) his device must accept any interference received, including interference that may cause undesired operation.

**Warning**: Changes or modifications made to this device not expressly approved by Huawei Technologies Co., Ltd. may void the FCC authorization to operate this device.

## Disposal and Recycling Information

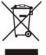

This symbol on the device (and any included batteries) indicates that they should not be disposed of as normal household garbage. Do not dispose of your device or batteries as unsorted municipal waste. The device (and any batteries) should be handed over to a

certified collection point for recycling or proper disposal at the end of their life.

For more detailed information about the recycling of the device or batteries, contact your local city office, the household waste disposal service, or the retail store where you purchased this device.

The disposal of this device is subject to the Waste from Electrical and Electronic Equipment (WEEE) directive of

the European Union. The reason for separating WEEE and batteries from other waste is to minimize the potential environmental impacts on human health of any hazardous substances that may be present.

### Reduction of Hazardous Substances

This device is compliant with the EU Registration, Evaluation, Authorisation and Restriction of Chemicals (REACH) Regulation (Regulation No 1907/2006/EC of the European Parliament and of the Council) and the EU Restriction of Hazardous Substances (RoHS) Directive (Directive 2002/95/EC of the European Parliament and of the Council). For more information about the REACH compliance of the device, visit the Web site www.huaweidevice.com/certification. You are recommended to visit the Web site regularly for up-to-date information.

## **EU Regulatory Conformance**

Hereby, Huawei Technologies Co., Ltd. declares that this device is in compliance with the essential requirements and other relevant provisions of Directive 1999/5/EC.

For the declaration of conformity, visit the Web site www.huaweidevice.com/certification.

# **(€**0197

**Notice**: Observe the national local regulations in the location where the device is to be used. This device may be restricted for use in some or all countries of European Union.